# dimax

**GPS PARA** VEHICULO - MOTOCICLETA GPS-ECO.V2

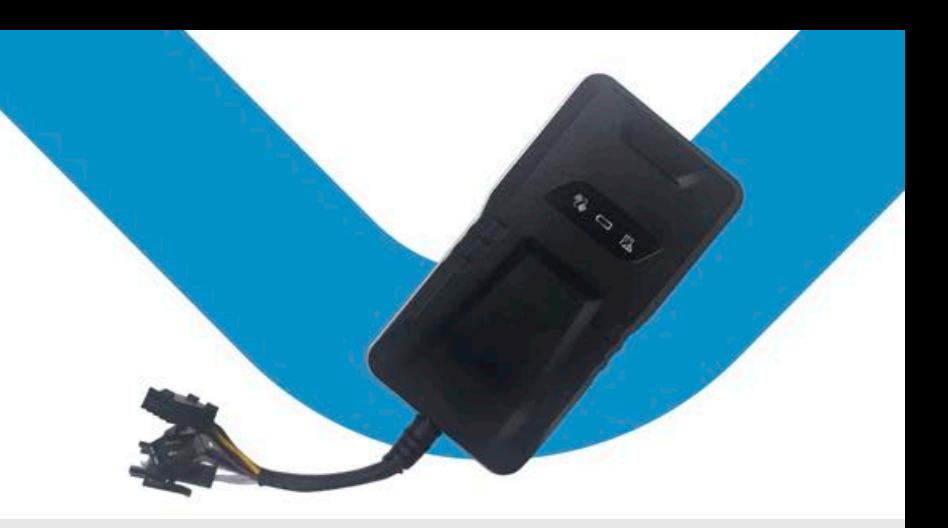

### **INSTALAR LA TARJETA SIM**

Preparación: Inserte una tarjeta SIM 2 GSM con datos GPRS activados; Asegúrese de que la tarjeta SIM tenga saldo completo; si es TARJETA SIM con código PIN, deberá retirarla con antelación Abra la cubierta posterior desde el pequeño orificio cerca del borde de la carcasa y tome el tornillo que se encuentra debajo del botón de encendido/apagado para colocarlo en su lugar.

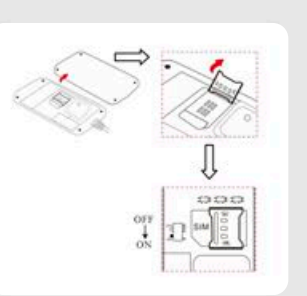

## ESPECIFICACIONES

- Medidas: 90mm. x 49.3 mm. x 16.7mm.
- Peso: 50 grs.
- Red: GSM/GPRS/GPS
- Banda: 850/900/1800/1900Mhz
- -SensibilidadGPS:-159dBm
- Precisión GPS: 5-10 mts.
- Estado frío: 45s-90s
- Estado cálido: años: 35s
- Estado caliente: 1s
- Voltaje de trabajo: 12V-24V
- Temperatura de almacenamiento: -40°C a +85°C - Temperatura de funcionamiento: -20°C a +45°C
- -Humedad:15%-95%

# **DESCRIPCIÓN DE LA LUZ<br>DEL DISPOSITIVO**

LUZROJA SEÑAL:ENCENDIDO ESTADO: LUZ CONSTANTE

**LUZ VERDE** SEÑAL: ENCENDIDO ESTADO: LUZ CONSTANTE

LUZ AZUL SEÑAL: ENCENDIDO **ESTADO: LUZ CONSTANTE**  NOTA: El dispositivo entrará en modo de suspensión con las luces apagadas después de aproximadamente 3 minutos, se despertará si realiza una llamada al número del dispositivo o detecta alguna vibración.

**INSTALACIÓN:** El dispositivo tiene una antena GSM y GPS incorporada, asegúrese de que la parte frontal esté hacia arriba <sup>y</sup> que no haya ningún blindaje metálico.

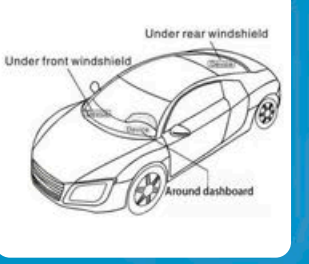

**CONEXIÓN DE CABLES** 

El relé es una función opcional para cortar combustible. Puede conectarse por cable según la demanda real. Si no lo necesita, déjelo solo.

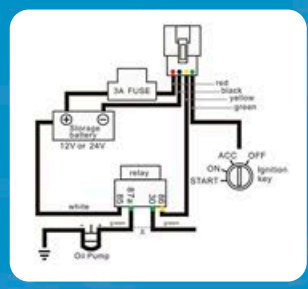

### **EMPEZAR A USAR**

Nota: Todas las alarmas solo se enviarán al número central únicamente

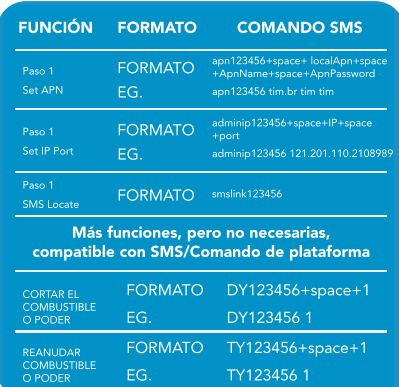

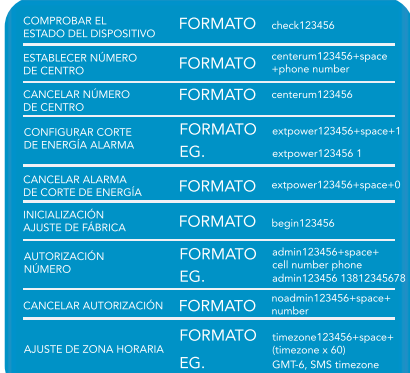

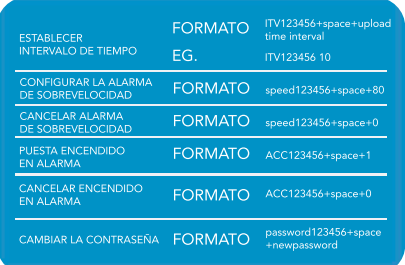

Contraseña predeterminada 123456, use el teléfono para enviar SMS como se muestra a continuación al número de rastreador. por favor no escriba <sup>+</sup> espacio. Cada comando debe responder OK, consulte el sitio web mundial de APN http://bigfun.tripod.co.uk/

#### WEB GPS TRACKING SOFTWARE & ANDROID & IOS APP

Sitioweb:www.secumore1818.com

IMEI predeterminado como nombre de usuario, contraseña 123456 Si no pudo iniciar sesión, comuníquese con el proveedor para registrar EMEI

### www.dimaxtech.com

123456-360